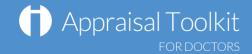

# Quick Start Guide: Appraiser

### Accessing Appraisal Toolkit for Doctors

Appraisal Toolkit for Doctors is a fully online application; once you are registered you can login at <a href="http://appraisals.clarity.co.uk/doctors/toolkit">http://appraisals.clarity.co.uk/doctors/toolkit</a>.

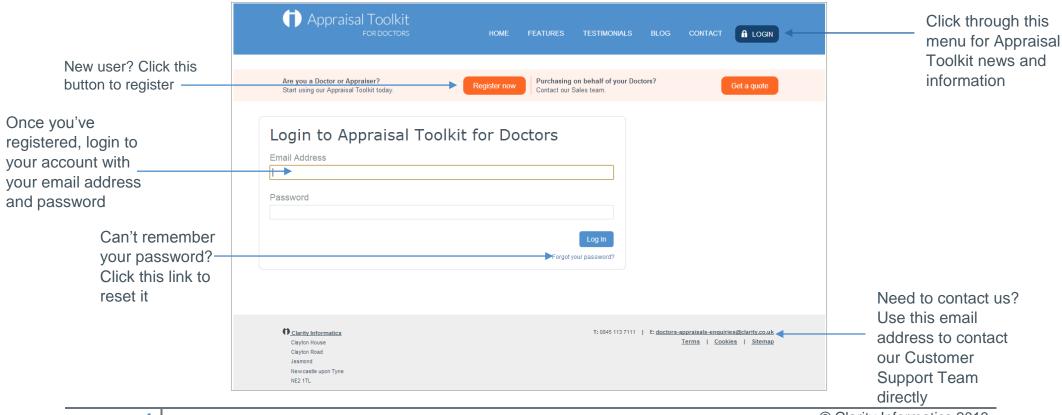

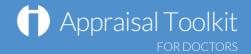

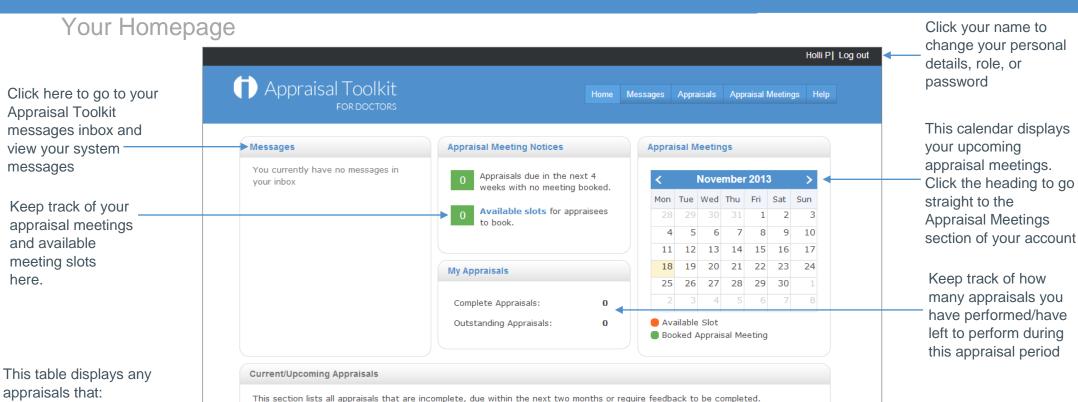

Status

Appraisal Date

Due Date A

Actions

Displaying items 0 - 0 of 0

© 2013, Clarity Informatics

Clarity on Facebook, Twitter or LinkedIn and find out about updates and news

media links to follow

Click the social

first!

© Clarity Informatics 2013

Appraisee

No records to display.

H 4 F H

Organisation

Are newly

submitted

appraising

You are already

Are due within the

next two months

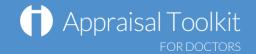

### Your Appraisals

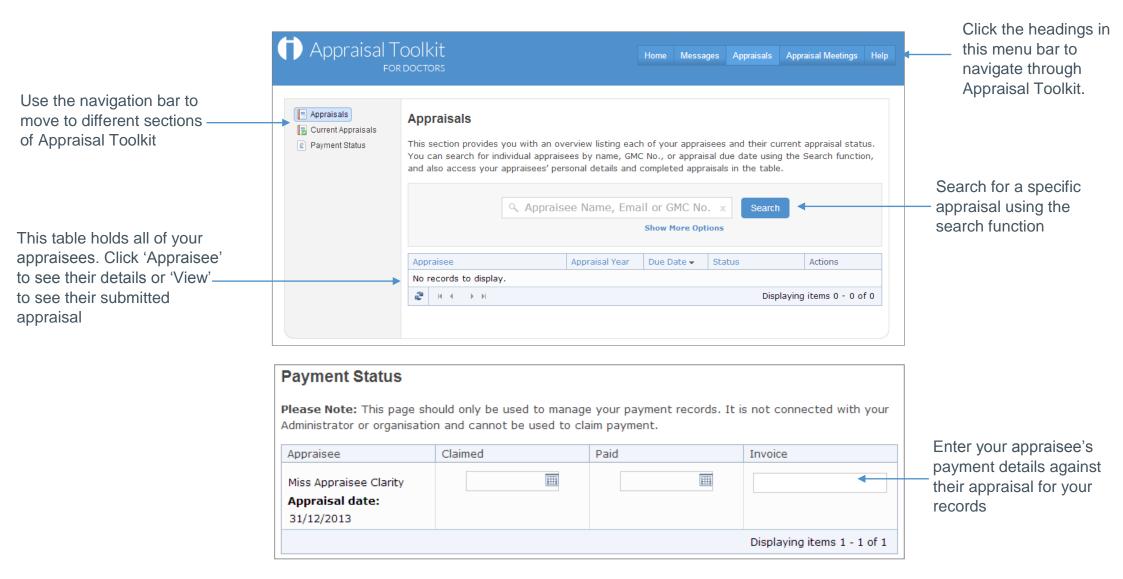

© Clarity Informatics 2013

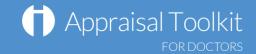

## **Appraisal Meetings**

Click this button in the Availability section to create meeting slots ready for your appraisees to book their appraisal meetings

📆 Upcoming Meetings **Available Meeting Slots** Availability Appraisees without + Create New Available Slot Meeting Past Meetings Date You have not yet created any av 

Awaiting

Appraisee Sign Off

Suggest New Location

If a meeting has Appraisee: Due Date: 31/12/2013 Miss Appraisee Clarity been booked you Emails Telephone: can view or edit it. tutorial1@clarity.co.uk 0845 113 7333 Organisation: Revalidation Date: Click 'Upcoming-Both Care Unknown meetings' in the left Current Appraisal Status navigation bar then 'view / edit' next to the meeting to go to Entering Evidence Ready To Appraising in the edit screen Time: 09:00 - 10:00 Location: My Office SAT

26

OCT 2013

O Suggest New Times

Appraisal Meeting

Back to List

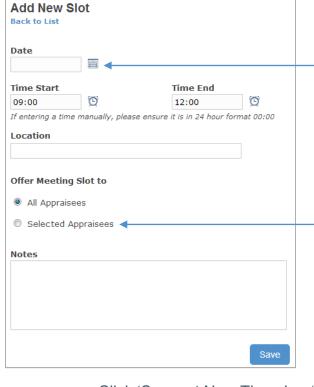

Enter the details for the meeting you would like to create in these boxes

You can offer the slot to all appraisees or selected individuals. Click the appropriate circle to select appraisees

Click 'Suggest New Times' or 'Suggest New Location' to change the meeting details. This will send a request to your appraisee who will accept or reject the changes. If they reject the changes they may suggest their own alterations which you can accept or reject

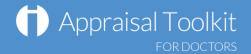

#### FAQs

#### How do I change my email address/username?

• To change your username/email address, please contact our Customer Support Team on **0845 113 7111** or <u>doctors-appraisals-enquiries@clarity.co.uk</u>.

#### The system won't accept my username and/or password, what do I do?

There could be a number of reasons why you are be unable to Log in to Appraisal Toolkit. The most common issues are listed below:

- Your Username is incorrect:
  - Using the wrong username
  - Typos in the Username
  - o Including Spaces at the beginning or end of your username
- Your Password is Incorrect
  - Using the Wrong Password
  - o Misspelling your Password
  - Your password is case sensitive you may not be including the correct Uppercase, lowercase, letters, numbers and characters (your password must contain seven characters, including at least one number and one special character (? /! £ \$ % & \* \ # @ ~)
- You are locked out
  - o Entering the incorrect password 3 times locks out an account

For further guidance please see our online documentation at <a href="http://wiki.clarity.co.uk">http://wiki.clarity.co.uk</a>, contact our Customer Support Team on **0845 113 7111** or email us at <a href="mailto:doctors-appraisals-enquiries@clarity.co.uk">doctors-appraisals-enquiries@clarity.co.uk</a>.